#### Dell Portable Solid State Drive USB-C 250 GB SD1-U0250

User's Guide

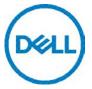

### Notes, cautions, and warnings

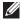

NOTE: A NOTE indicates important information that helps you make better use of your computer.

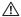

↑ CAUTION: A CAUTION indicates potential damage to hardware or loss of data if instructions are not followed.

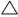

△ WARNING: A WARNING indicates a potential for property damage, personal injury, or death.

Copyright@2018 Dell Inc. All rights reserved.

This product is protected by U.S. and international copy right and intellectual property laws. Dell™ and the DELL logo are trademarks of Dell Inc. in the United States and/or other jurisdictions. All other marks and names mentioned herein may be trademarks of their respective companies.

## **Contents**

| What's in the box                                           | 4  |
|-------------------------------------------------------------|----|
| Features                                                    |    |
| Before using your device                                    | 6  |
| Using your portable solid state drive                       | 7  |
| Disconnecting your portable solid state drive               | 8  |
| Partitioning and formatting your portable solid state drive | 10 |
| Troubleshooting                                             | 11 |
| Common symptoms                                             | 11 |
| Specifications                                              | 12 |
| Statutory information                                       | 13 |
|                                                             |    |

### What's in the box

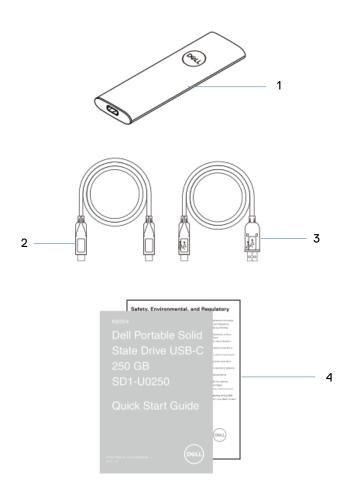

- 1 Dell portable Solid State Drive
- 3 USB 3.1 Type-C to Type-A Cable
- 2 USB 3.1 Type-C to Type-C Cable
- 4 Documents

## **Features**

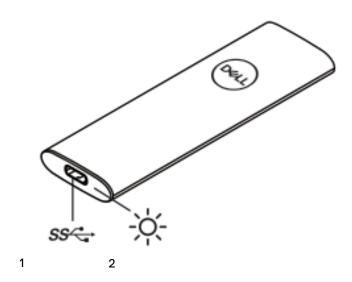

- 1 USB charging port
- 2 Status light

### Before using your device

Λ

CAUTION: Disconnecting the solid state drive from your computer when the status light is blinking white, may cause data loss or damage the device. To avoid data loss or damage, safely eject the solid state drive through the operating system. For more information, see "Disconnecting your portable solid state drive".

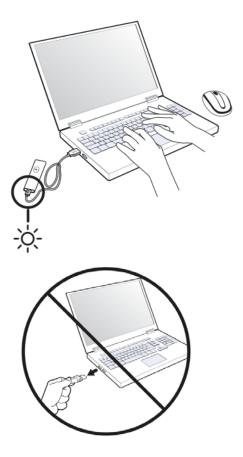

# Using your portable solid state drive

Your portable solid state drive comes with two cables. Select the one you need based on the port on your computer.

If your computer has a USB Type-C port, use the USB Type-C cable. If your computer has a USB Type-A port, use the USB Type-A cable.

1 Connect the cable to the port on the portable solid state drive.

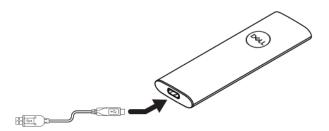

2 Connect the other end of the cable to the USB port on your laptop or desktop computer.

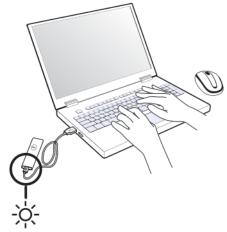

# Disconnecting your portable solid state drive

1 Double click the USB icon on your operating system.

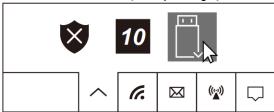

2 Click Eject External USB 3.0.

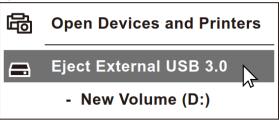

3 A pop-up message "Safe to Remove Hardware" appears indicating that the device can be removed.

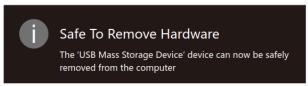

4 Unplug the solid state drive from your computer.

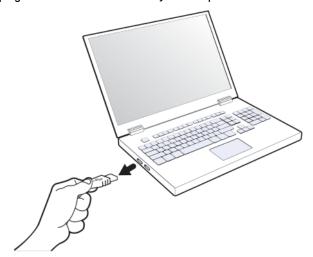

# Partitioning and formatting your portable solid state drive

In case of a corrupted drive, the portable solid state drive needs to be re-initialized, partitioned, and formatted through the Operating System before it can be detected by the computer.

If the operating system cannot automatically identify the portable solid state drive, please check the following items:

Is the USB driver installed?

Is the initialization, partitioning and formatting for the portable solid state drive complete?

## **Troubleshooting**

#### Common symptoms

The following table contains information about common symptoms you might encounter and the possible solutions.

| Problems                                              | Possible causes                                                                          | Possible solutions                                                                                                    |
|-------------------------------------------------------|------------------------------------------------------------------------------------------|----------------------------------------------------------------------------------------------------|
| External solid state drive is not working             | No drive found due to corrupted drive.                                                   | Drive needs to be re-initialized, partitioned and formatted by Operating System before being displayed on the system.                                                                                         |
| Computer cannot detect the external solid state drive | <ul> <li>Cable is loose</li> <li>External solid<br/>state drive is<br/>faulty</li> </ul> | <ul> <li>Ensure that the computer is powered on.</li> <li>Ensure the cable is plugged in securely to the device and the computer.</li> <li>Test the external solid state drive in another computer</li> </ul> |

## **Specifications**

General

Model number SD1-U0250

Rating

Input (USB) 5 V == 1 A

Physical characteristics

Weight 30g without packaging and cables Dimension Portable Solid State Drive Length 100 mm Width 31.6 mm

Height 8.7 mm

USB 3.1 Type C to A Cable 457±20 USB 3.1 Type C to C Cable 457±20

**Environmental** 

Cable length

0°C to +70°C Operating temperature Operating humidity

condensing) -40°C to +85°C Storage temperature

< 95% relative humidity (non-

### Statutory information

#### Warranty

#### Limited warranty and return policies

Dell Portable SSD, USB-C 250GB, carry a 3-years limited hardware warranty. If purchased together with a Dell system, it will follow the system warranty.

#### For U.S. customers:

This purchase and your use of this product are subject to Dell's end user agreement, which you can find at **Dell.com/terms**. This document contains abiding arbitration clause.

#### For European, Middle Eastern and African customers:

Dell-branded products that are sold and used are subject to applicable national consumer legal rights, the terms of any retailer sale agreement that you have entered into (which will apply between you and the retailer) and Dell's end user contract terms. Dell may also provide an additional hard ware warranty—full details of the Del lend user contract and warranty terms can be found by going to **Dell.com**, selecting your country from the list at the bottom of the "home" Page and then clicking the" terms and conditions" link for the end user terms or the "support" link for the warranty terms.

#### For non-U.S. customers:

Dell-branded products that are sold and used are subject to applicable national consumer legal rights, the terms of any retailer sale agreement that you have entered into (which will apply between you and the retailer) and Dell's warranty terms. Dell may also provide an additional hardware warranty – full details of Dell's warranty terms can be found by going to **Dell.com**, Selecting your country from the list at the bottom of the "home" page and then clicking the "terms and conditions" link or the "support" link for the warranty terms.